# **Возможности .htaccess. Синтаксис и примеры**

Опубликовано muff в Чт, 2010-07-08 19:13

Итак, для начала определимся, что это за зверь такой ".htaccess" и "с чем его едят"...

**.htaccess** (от. англ. hypertext access) — файл дополнительной конфигурации веб-сервера Apache, а также подобных ему серверов. Позволяет задавать большое количество дополнительных параметров и разрешений для работы веб-сервера в отдельных каталогах (папках), таких как управляемый доступ к каталогам, переназначение типов файлов и т.д., без изменения главного конфигурационного файла.

.htaccess является подобием httpd.conf с той разницей, что действует только на каталог, в котором располагается, и на его дочерние каталоги. Возможность использования .htaccess в том или ином каталоге указывается в httpd.conf (директива AllowOverride).

Файл .htaccess может быть размещён в любом каталоге. Директивы этого файла действуют на все файлы в текущем каталоге и во всех его подкаталогах (если эти директивы не переопределены директивами нижележащих файлов .htaccess). Для того чтобы эти файлы .htaccess можно было использовать, необходимы соответствующие настройки главного конфигурационного файла (значение директивы AllowOverride должно быть установлено All). Как правило, подавляющее большинство хостеров разрешают использовать свои файлы .htaccess.

## **Синтаксис .htaccess**

Вот обязательной синтаксис, несоблюдение которого приводит к ошибкам сервера:

- *пути к файлам (директориям) указываются от корня сервера.* Пример: /home/www/htdocs/config/.htpasswords;
- *домены с указанием протокола.* Пример: Redirect / [http://www.site.com;](http://www.site.com/;) [1]
- *Файл имеет название именно "точка" htaccess*;
- *Должен быть записан в UNIX-формате*. Для оболочки FAR, достигается F4 (редактирование файла), Shift+F2 (выбрать "сохранить как UNIX-текст").

## **Директивы простого перенаправления (редирект)**

Наиболее часто используемые, и наиболее сложные директивы **.htaccess**. Предположим мы хотим при запросе нашего сайта переадресовать пользователя на другой URL, для этого нам необходимо в корневую директорию сайта добавить файл **.htaccess** со следующим содержимым:

Redirect /<http://www.example.com> [2] #<http://www.example.com> [2] - URL На который мы перенаправляем запросы

Более сложный пример, мы хотим определенные страницы нашего сайта переадресовывать на другие сайты

Redirect /linux<http://www.linux.org> [3] Redirect /linux/download.html [http://www.linux.org/dist/download\\_info.html](http://www.linux.org/dist/download_info.html) [4] Redirect 301 /kernel http://www.linux.org

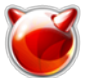

Теперь при наборе http://mysite.ru/linux будут открываться http://www.linux.org. В последнем примере WEB сервер будет передавать код 301, что означает "документ перемещен постоянно". Синтаксис команды Redirect выглядит следующим образом:

Redirect [status] URL LOCAL URL REDIRECT

status : необязательное поле, определяет код возврата, допустимые значения:

```
* permanent (301 - ???????? ????????? ?????????) * temp (302 - ???????? ????????? ?
??????) * seeother (303 - ???????? ??????) * gone (410 - ?????)
```
URL LOCAL: локальная часть URL запрашиваемого документа.

URL REDIRECT: URL куда должен быть выполнен редирект.

Директива RedirectMatch аналогична директиве Redirect за исключением того, что в RedirectMatch возможно использование регулярных выражений, что несомненно может быть удобно в некоторых условиях. Например для организации передачи параметров скрипту в теле URL.

RedirectMatch /(.\*)/(.\*)/index.html\$ http://mysite.ru/script.php?par1=\$1&par2=\$2

Хотя данный пример и вызовет перезагрузку страницы в дальнейшем его можно будет улучшить. Здесь необходимо сделать небольшое лирическое отступление и поговорить о синтаксисе регулярных выражений.

В регулярном выражении можно использовать любые печатные символы и пробел, но часть символов имеет особое значение:

- Круглые скобки () используются для выделения групп символов. В дальнейшем к ним можно обрашаться по номеру.
- Символ ^ обозначает начало строки.
- Символ \$ обозначает конец строки.
- Символ . обозначает любой символ.
- Символ | обозначает альтернативу. Например, выражения "А|В" означают "А или В".
- Символ ? ставится после символа (группы), который может как присутствовать, так и отсутствовать.
- Символ \* ставится после символа (группы), который может отсутствовать или присутствовать неограниченное число раз подряд.
- Символ + действует аналогично символу \* с той лишь разницей, что предшествующий ему символ обязательно должен присутствовать хотя бы один раз.
- Квадратные скобки [] используются для перечисления допустимых символов.
- Квадратные скобки [^] используются для перечисления недоступных символов.
- Символ \ ставится перед спецсимволами, если они нужны в своем первозданном виде.
- Все, что расположено после символа '#', считается комментарием.

Это все основные примитивы с помощью которых можно построить любое регулярное выражение.

# Директивы сложного перенаправления (mod rewrite)

Модуль mod\_rewrite имеющийся в составе Apache - это мощнейшее, интеллектуальное средство преобразования URL адресов. С ним возможны почти все типы преобразований, которые могут выполняться или нет в зависимости от разных условий, факторов.

Данный модуль представляет собой основанный на правилах механизм (синтаксический анализатор с применением регулярных выражений), выполняющий URL преобразования на лету. Модуль поддерживает неограниченное количество правил и связанных с каждым правилом условий, реализуя действительно гибкий и мощный механизм управления URL. URL преобразования могут использовать разные источники данных, например переменные сервера, переменные окружения, HTTP заголовки, время и даже запросы к внешним базам данных в разных форматах, - для получения URL нужного вам вида.

Директива RewriteCond - определяет условие при котором происходит преобразование. RewriteCond определяет условия для какого-либо правила. Перед директивой RewriteRule располагаются одна или несколько директив RewriteCond. Следующее за ними правило преобразования используется только тогда, когда URI соответствует условиям этой директивы и также условиям этих дополнительных директив.

Под обратной связью подразумевается использование частей сравниваемых URL для дальнейшего использования, т.е. как передачи параметров или для построения нового URL.

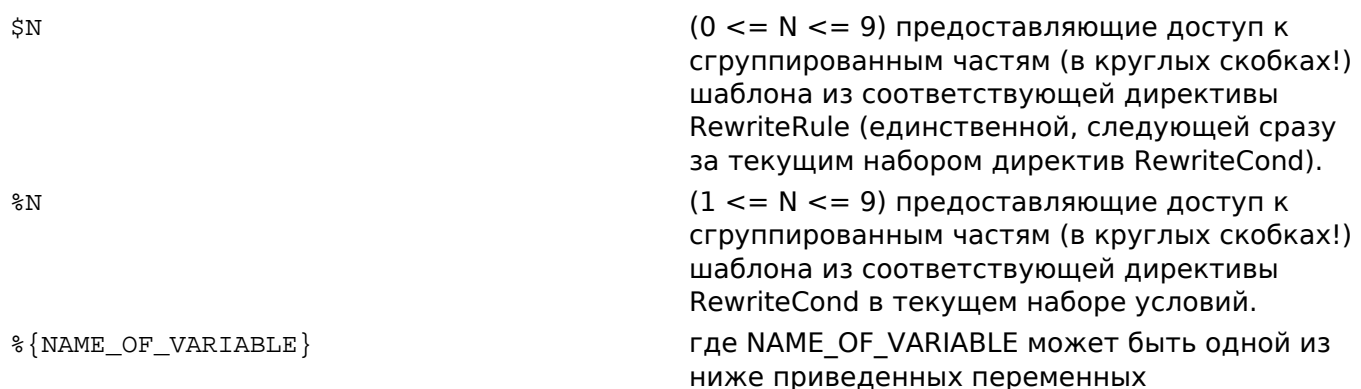

Ниже приводится список всех доступных переменных %{NAME\_OF\_VARIABLE} с их кратким описанием.

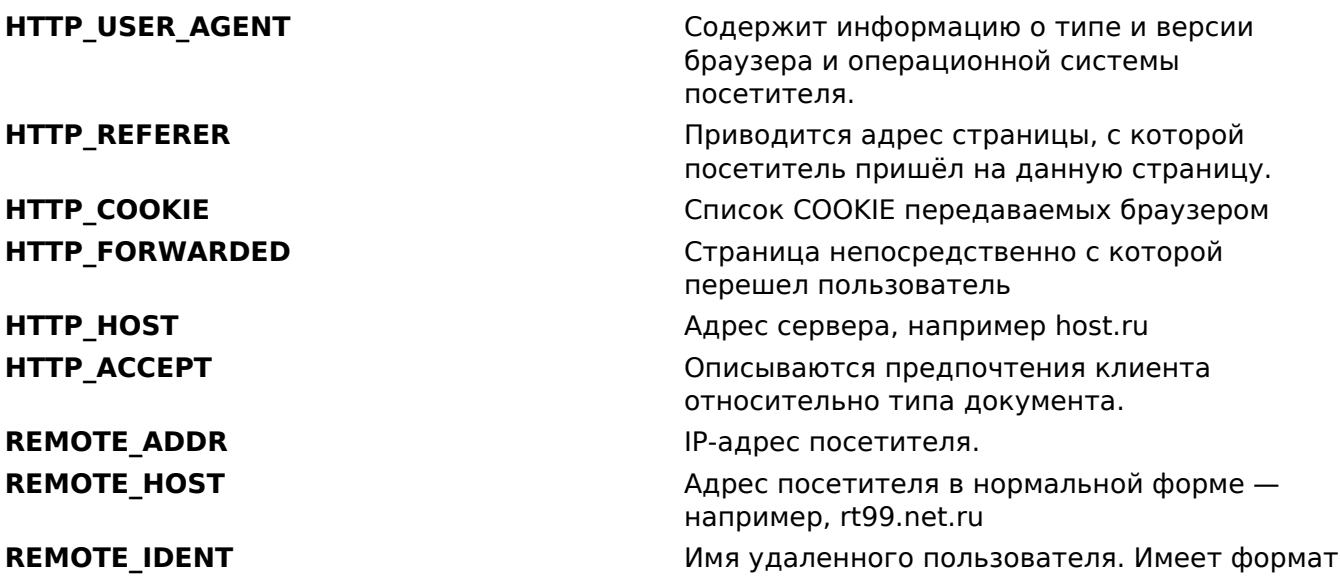

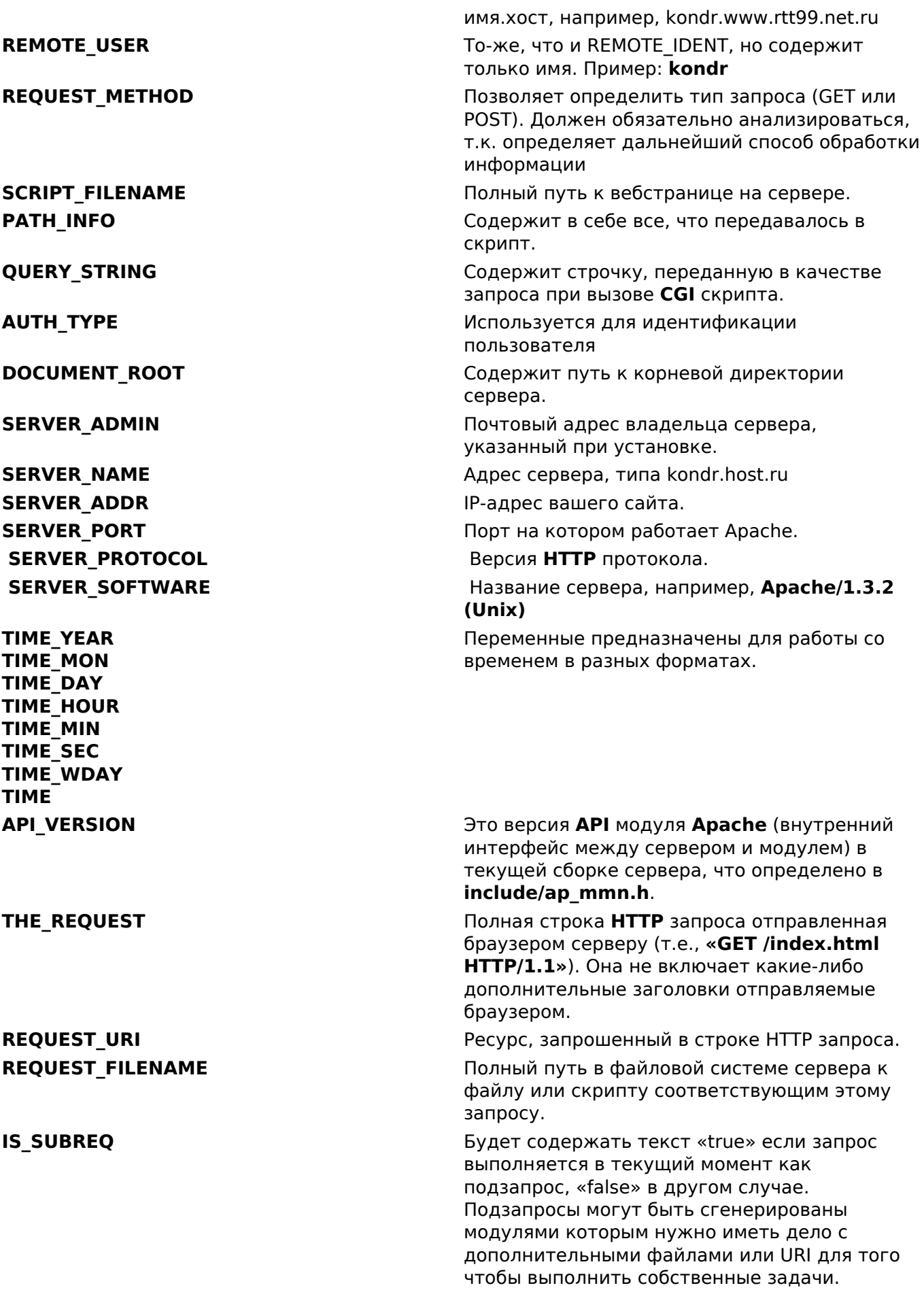

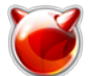

Условие это шаблон условия, т.е., какое-либо регулярное выражение применяемое к текущему экземпляру "Сравниваемая Строка", т.е., "Сравниваемая Строка" просматривается на поиск соответствия Условие.

Помните: Условие это perl совместимое регулярное выражение с некоторыми дополнениями:

- Вы можете предварять строку шаблона префиксом '!' для указания несоответствия шаблону.
- '<Условие' (лексически меньше)
- '>Условие' (лексически больше)
- '=Условие' (лексически равно)
- '-d' (является ли каталогом)
- '-f' (является ли обычным файлом)
- '-s' (является ли обычным файлом с ненулевым размером)
- '-І' (является ли символической ссылкой)
- '-F' (проверка существования файла через подзапрос)
- '-U' (проверка существования URL через подзапрос)

Все эти проверки также могут быть предварены префиксом восклицательный знак ('!') для инвертирования их значения.

RewriteEngine включает или выключает работу механизма преобразования. Если она установлена в положение off этот модуль совсем не работает. Отметьте, что по-умолчанию, настройки преобразований не наследуются. Это означает что вы должны иметь RewriteEngine оп директиву для каждого виртуального хоста в котором вы хотите использовать этот модуль.

Синтаксис RewriteEngine выглядит следующим образом:

RewriteEngine on | off

# По умолчанию RewriteEngine off

Используйте для комбинирования условий в правилах OR вместо AND. Типичный пример перенавравление запросов на поддомены в отдельные каталоги.

RewriteEngine on

RewriteCond %{REMOTE HOST} ^mysubdomain1.\* [OR] RewriteCond %{REMOTE HOST} ^mysubdomain2.\* [OR] RewriteCond %{REMOTE HOST} ^mysubdomain3.\* RewriteRule ^(.\*)\$ ^mysubdomain public html/\$1

RewriteCond %{REMOTE HOST} ^mysubdomain4.\* RewriteRule ^(.\*)\$ ^mysubdomain4 public html/\$1

Для выдачи главной страницы какого-либо сайта согласно «User-Agent:» заголовку запроса, вы можете использовать следующие директивы:

RewriteEngine on

RewriteCond %{HTTP\_USER\_AGENT} ^Mozilla.\* RewriteRule ^/\$ /homepage.max.html [L]

RewriteCond %{HTTP USER AGENT} ^Lynx.\* RewriteRule ^/\$ /homepage.min.html [L]

RewriteRule ^/\$ /homepage.std.html [L]

Для выдачи разных сайтов для разных браузеров согласно «User-Agent:» заголовку запроса, вы можете использовать следующие директивы:

RewriteEngine on

RewriteCond %{HTTP USER AGENT} ^Mozilla.\* RewriteRule ^(.\*)\$ /mozilla/\$1 [L]

RewriteCond %{HTTP USER AGENT} ^Lynx.\* RewriteRule  $\hat{(-)}$ :\*)\$ /lynx/\$1 [L]

RewriteRule ^(.\*)\$ /default/\$1 [L]

Общий синтаксис директивы RewriteRule выглядит следующим образом:

RewriteRule Шаблон Подстановка [flag]

# flag - необязательное поле указывающее дополнительные опции

В подстановке вы можете использовать, в том числе, и специальные флаги путем добавления в качестве третьего аргумента директивы RewriteRule. Флаги - это разделённый запятыми. следующий список флагов:

## 'redirect|R [=code]'

## (вызывает редирект)

Префикс в Подстановке вида http://thishost[:thisport]/ (создающий новый URL из какого-либо URI) запускает внешний редирект (перенаправление). Если нет никакого кода в подстановке ответ будет с HTTP статусом 302 (ВРЕМЕННО ПЕРЕМЕЩЕН). Для остановки процесса преобразования, вам также нужно написать флаг 'L'.

## 'forbidden|F [=code]'

#### (делает URL запрещенным)

Это делает текущий URL запрещённым, например, клиенту немедленно отправляется ответ с НТТР статусом 403 (ЗАПРЕЩЕНО). Используйте этот флаг в сочетании с соответствующими RewriteConds для блокирования URL по некоторым критериям.

## 'gone|G [=code]'

## (делает URL «мёртвым»)

Этот флаг делает текущий URL «мертвым», т.е., немедленно отправляется HTTP ответ со статусом 410 (GONE). Используйте этот флаг для маркировки «мертвыми» не существующие более страницы.

## 'proxylP [=code]'

## (вызывает прокси)

Этот флаг помечает подстановочную часть как внутренний запрос прокси и немедленно (т.е., процесс преобразования здесь останавливается) пропускает его через прокси модуль. Используйте этот флаг для того, чтобы добиться более мощной реализации диркетивы **ProxyPass**, интегрирующей некоторое содержимое на удаленных серверах, в пространство имён локального сервера.

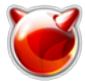

# 'last|L [=code]'

#### (последнее правило)

Остановить процесс преобразования на этом месте и не применять больше никаких правил преобразований. Используйте этот флаг для того, чтобы не преобразовывать текущий URL другими, следующими за этим, правилами преобразований.

# 'nextlN [=code]'

#### (следуюший раунд)

Перезапустить процесс преобразований (начав с первого правила). В этом случае URL снова сопоставляется неким условиям, но не оригинальный URL, а URL вышедший из последнего правила преобразования. Используйте этот флаг для перезапуска процесса преобразований, т.е., безусловному переходу на начало цикла.

# 'chain|C [=code]'

#### (связь со следующим правилом)

Этот флаг связывает текущее правило со следующим (которое, в свою очередь, может быть связано со следующим за ним, и т.д.). Это имеет следующий эффект: если есть соответствие правилу, процесс продолжается как обычно, т.е., флаг не производит никакого эффекта. Если правило не соответствует условию, все следующие, связанные правила, пропускаются.

# 'typelT=MIME-тип [=code]'

#### (принудительно установить МІМЕ тип)

Принудительно установить МІМЕ-тип целевого файла в МІМЕ-тип. К примеру, это можно использовать для имитации mod alias директивы ScriptAlias которая принудительно устанавливает для всех файлов внутри отображаемого каталога МІМЕ тип равный «application/x-httpd-cqi».

## 'nosubrealNS [=code]'

#### (используется только в случае не внутреннего подзапроса)

Этот флаг дает команду механизму преобразований пропустить директиву если текущий подзапрос является внутренним подзапросом. К примеру, внутренние подзапросы в Apache происходят тогда, когда **mod include** пытается получить информацию о возможных файлах по-умолчанию для каталогов (index.xxx). При подзапросах это не всегда полезно и даже иногда вызывает проблему в работе набора директив преобразований. Используйте этот флаг для исключения некоторых правил.

#### 'nocase|NC [=code]'

#### (не учитывать регистр)

Это делает Шаблон нечуствительным к регистру, т.е., нет различий между 'А-Z' и 'а-z' когда Шаблон применяется к текущему URL.

## 'gsappend|QSA [=code]'

#### (добавлять строку запроса)

Этот флаг указывает механизму преобразований на добавление, а не замену, строки запроса из URL к существующей, в строке подстановки. Используйте это когда вы хотите добавлять дополнительные данные в строку запроса с помощью директив преобразований.

## 'noescapeINE [=code]'

#### (не экранировать URI при выводе)

Этот флаг не даёт mod rewrite применять обычные правила экранирования URI к результату преобразования. Обычно, специальные символы (такие как '%', '\$', ';', и так далее) будут экранированы их шестнадцатиричными подстановками ('%25', '%24', и '%3В', соответственно); этот флаг не дает это делать.

Если в подкаталогах в .htaccess нет ни одной директивы модуля mod rewrite, то все правила преобразования наследуются из родительского каталога.

При наличии в файле .htaccess каких либо директив модуля mod rewrite не наследуется

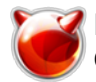

ничего, а состояние по умолчанию выставляется таким же, как в главном конфигурационном файле веб-сервера (по умолчанию "off"). Поэтому, если нужны правила преобразования для конкретного каталога, то нужно еще раз вставить директиву "RewriteEngine on" в .htaccess для конкретного каталога.

При наследовании правил из верхних каталогов и добавлении к ним новых свойственных только данному каталогу - необходимо выставить в начале следующее: "RewriteEngine on" и "RewriteOptions inherit" - последняя директива сообщает серверу о продолжении.

# Примеры

Посетители веб-сайта авторизуются при помощи стандартной авторизации (AuthType BasicAuth). Необходимо по ссылке /home/первая буква логина/ показывать содержимое их домашних каталогов.

RewriteEngine on RewriteCond %{REMOTE USER} != "" RewriteCond /home/(.)/(%{REMOTE USER}) -d RewriteRule (.\*) /home/%2/\$1

Жесткий запрет посещений нашего веб-сайта для робота поисковой системы Google

RewriteEngine on

RewriteCond %{USER AGENT} Googlebot RewriteRule .\* - [F]

# Другой вариант возврашает вместо ошибки 403 (FORBIDDEN) ошибку 404 (NOT FOUND) RewriteCond %{USER AGENT} Googlebot RewriteRule .\* - [R=404]

Закрыть доступ к веб-сайту в рабочее время

RewriteEngine on

RewriteCond %{TIME HOUR}%{TIME MIN} > 900 RewriteCond %{TIME HOUR}%{TIME MIN} < 1800 RewriteRule .\* - [ F ]

Если на вашем сайте есть очень ценные картинки или архивы и вы не хотите чтобы кто-то размещал их (если архивы, то ссылки на них) на своих страницах, создавая таким образом бесполезный трафик для вашего сайта, вы можете запретить скачивание ресурсов, проверяя поле заголовка HTTP REFERER. для каталога:

RewriteEngine on

RewriteBase /img/ RewriteCond %{HTTP REFERER} !^\$ RewriteRule .\* - [ F ]

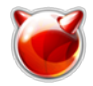

RewriteEngine on

RewriteBase /img/ RewriteCond %{HTTP\_REFERER} !^\$ RewriteRule \.(jpe?g|gif|png|css|swf)\$ - [ F ]

 В связи с неоднозначностью записи расширения HTML файлов (.htm или .html), некоторые пользователи могут ошибочно набрать адрес страницы. Для автоматического исправления такого рода ошибок, можно воспользоваться mod\_rewrite.

RewriteEngine on

RewriteBase / RewriteRule ^(.\*)\.htm\$ \$1.html [R=permanent]

Необходимо запрос любой страницы сайта отправлять на одну (будет написано что сайт временно ен доступен), но в то же время нужно оставить его открытым для поисковых машин. То есть для клиентов сайт закрыт, а для индексации - открыт.

RewriteEngine on RewriteBase / RewriteCond %{HTTP\_USER\_AGENT} !^yandex.\* [NC,OR] RewriteCond %{HTTP\_USER\_AGENT} !^googlebot.\* [NC,OR] RewriteCond %{HTTP\_USER\_AGENT} !^gaisbot.\* [NC,OR] RewriteCond %{HTTP\_USER\_AGENT} !^rambler.\* [NC,OR] RewriteCond %{HTTP\_USER\_AGENT} !^aport.\* [NC,OR] RewriteCond %{HTTP\_USER\_AGENT} !^metacrawler.\* [NC,OR] RewriteCond %{HTTP\_USER\_AGENT} !^msnbot.\* [NC,OR] RewriteCond %{HTTP\_USER\_AGENT} !^crawler.\* [NC,OR] RewriteRule  $\hat{\wedge}$ /\$ - [L,R]

Перенаправление несуществующих **URL** на другой веб-сервер

RewriteEngine on

RewriteBase / RewriteCond /your/docroot/%{REQUEST\_FILENAME} !-f RewriteRule ^(.+) http://webserverB.dom/\$1

Проблема здесь в том, что это будет работать только для страниц находяшихся внутри **DocumentRoot**. Тогда как вы можете добавить больше условий (например ещё и для управления домашними каталогами, и т.д.) есть лучший вариант:

RewriteEngine on

RewriteBase / RewriteCond /your/docroot/%{REQUEST\_FILENAME} !-U

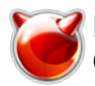

RewriteRule ^(.+) http://webserverB.dom/\$1

Сайт перенесен с одного домена на другой с domain.com на domain2.com

RewriteEngine on

RewriteCond %{HTTP HOST} ^www\.domain\.com\$ [R=301,1] RewriteRule ^(.\*)\$ http://www.domain2.com/\$1

Часто хостинговые провайдеры накладывают ограничение на количество уикальных сайтов, и зачастую под это ограничение попадают и поддомены. Данное ограничение можно обойти средствами .htaccess. Например мы хотим направить поддомен forum.yourdomain.net на директорию ~/forum для этого необходимо направить нужные поддомены на папку с остновным сайтом и создать вложенную директорию например forum

RewriteEngine on

RewriteCond %{HTTP HOST} ^forum\.yuordomain\.net\$ [NC] RewriteCond %{REQUEST URI} !^/forum/\$ [NC] RewriteRule (.\*) /forum/\$1 [L]

## Индексные страницы

Когда пользователь заходит на хост например http://gentoo.org принято, что открывается индексный файл index.\* при его отсутствии - либо содержимое каталога, либо ошибку 403 (FORBIDDEN) если опция отключена - запрещен просмотр директорий.

За листинг файлов отвечает директива Indexes (показывать посетителю список файлов, если в выбранном каталоге нет файла *index.html или* его аналога).

Иногда нужно сделать так, чтобы в случае отсутствия в каталоге файла, который показывается по умолчанию, листинг, то есть список файлов в каталоге, не выдавался. В этом случае добавим в .htaccess такую строчку:

# Запрет выдачи листинга пустого каталога Options -Indexes

А чтобы выдавал листинг, нужно:

#### Options Indexes

Если же понадобиться разрешить просматривать список файлов, но чтобы при этом часть файлов определенного формата не отображалась, то запишем:

Indexignore \*.php\*  $*$ .pl

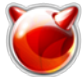

Выдает листинг каталога, т.е. его содержание со всем содержанием, за исключением файлов-скриптов PHP и Perl.

Если ваш веб-сайт построен на скриптах, то в качестве индексных часто могут использоваться файлы с другими расширениями - указать эти файлы можно с помощью директивы **DirectorvIndex**.

DirectoryIndex index.html index.shtml index.pl index.cgi index.php

Если же вы хотите что бы при обращении к каталогу открывался не **index.html**, а например, файл htaccess.php или /cgi-bin/index.pl:

DirectoryIndex htaccess.php /cgi-bin/index.pl

# Обработка ошибок

В ходе работы сервера иногда возникают ошибки, скорее это будет правильней назвать не сбоями в работе сервера, а стандартными кодами возврата оговоренными в стандарте НТТР RFC2616. Вообще, в RFC ошибки называются "Status Codes", но мы их будем называть именно ошибками - так привычнее.

Код возврата - это трехзначное число, на основании которого можно судить о том, насколько успешно был обработан запрос. Код возврата начинающиеся на 1,2,3 считаются успешными, остальные причисляются к разряду ошибок.

Вот список ошибок 4хх и 5хх:

- 400 Bad Request
- 401 Unauthorized
- 402 Payment Required
- 403 Forbidden
- 404 Not Found
- 405 Method Not Allowed
- 406 Not Acceptable
- 407 Proxy Authentication Required
- 408 Request Time-out
- 409 Conflict
- 410 Gone
- 411 Length Reguired
- 412 Precondition Failed
- 413 Request Entity Too Large
- 414 Request-URI Too Large
- 415 Unsupported Media Type
- 500 Internal Server Error
- 501 Not Implemented
- 502 Bad Gateway
- 503 Service Unavailable
- 504 Gateway Time-out
- 505 HTTP Version not supported

При возникновении ошибки 4хх или 5хх посетитель Вашего сайта увидит в браузере

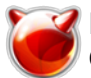

сообщение от сервера, которое вряділи можно назвать предельно понятным рядовому пользователю. **Apache** предоставляет возможность выдать вместо аскетичного технического текста, не изобилующего деталями, свою страницу, где Вы можете человеческим языком объяснить пользователю, что произошло и что делать.

Пример переопределения страниц ошибок приведен ниже:

# содержание файла .htaccess: ErrorDocument 404 http://bg10.ru/error/404.htm [5] ErrorDocument 403 http://bg10.ru/error/403.htm [6] ErrorDocument 400 http://bg10.ru/error/400.htm [7] ErrorDocument 500 http://bg10.ru/error/500.htm [8]

# в случае ошибки "FORBIDDEN" показывается текстовое сообщение, которое # обязательно должно начинаться с кавычки, кавычка в сообщении не выводится:

ErrorDocument 403 "Sorry can't allow you access today, 403 Status Codes Apache"

## Кодировка

Иногда браузер пользователя не может корректно определить тип кодировки выдаваемого документа. Для решения этой проблемы используемая кодировка указывается в настройках Web сервера Apache и заголовке передаваемого документа. Причем для корректного распознания эти кодировки должны совпадать. На наших серверах по умолчанию используется кодировка ср1251

В HTML для указания кодировки используется тег:

<meta http-equiv="content-type" content="text/html; charset=Windows-1251">

Наиболее часто встречаются типы кодировки для русского языка передаваемые в заголовке документа:

- Windows-1251 Кириллица (Windows).
- КОІ8-г Кириллица (КОИ8-Р)
- ср866 Кириллица (DOS).
- Windows-1252 Западная Европа (Windows).
- Windows-1250 Центральная Европа (Windows).
- UTF-8 двух байтовая кодировка

Теперь рассмотрим указание кодировки по умолчанию через .htaccess. AddDefaultCharset задает дефолтную таблицу символов (кодировку) для всех выдаваемых страниц на веб сервере Apache. Указываем кодировку на все файлы, в которой по умолчанию получает документы браузер:

## AddDefaultCharset WINDOWS-1251

При загрузке файла на сервер, возможна перекодировка, его - указываем, что все получаемые файлы будут иметь кодировку windows-1251, для того что бы указать кодировку на загружаемые файлы напишем:

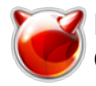

CharsetSourceEnc WINDOWS-1251

Если необходимо отменить перекодировку сервером файлов:

CharsetDisable on

#### Управление доступом

Очень часто возникает необходимость запретить доступ к определенным файлам или папкам для определенных груп пользователей. В Web сервере Apache есть встроенные средства для решения данной проблемы.

Для запрета или разрешения доступа ко всем файлам и папкам в текущей и во всех вложенных директориях используется директива Order синтаксис ее очень прост:

Order [Deny, Allow] | [Allow, Deny] # По умолчанию Deny, Allow

В зависимости от того в каком порядке указаны директивы меняется логика работы сервера. В случае если Deny, Allow то запрещается доступ со всех IP кроме оговоренных, в случае если Allow, Deny разрешается доступ со всех IP кроме оговоренных. Далее должны идти секции описания для доступа и запрета. Ключевое слово all означает со всех IP

Например мы хотим запретить (блокировать) доступ с IP 81.222.144.12 и 81.222.144.20 и разрешить всем остальным нам необходимо добавить в .htaccess следующий код:

Order Allow, Deny Allow from all Deny from 81.222.144.12, 81.222.144.20

Для обратной ситуации когда мы хотим запретить доступ со всех IP кроме 81.222.144.12 и 81.222.144.20 нам необходимо добавить в .htaccess следующий код:

Order Deny, Allow Deny from all Allow from 81.222.144.12, 81.222.144.20

Запрет или разрешение на доступ можно указывать не только на все файлы, но так же можно указывать на отдельный файл или группы файлов. Например мы хотим запретить доступ всех пользователей кроме IP 81.222.144.12 к файлу passwd.html который расположен в текущей директории.

<Files "passwd.html"> Order Deny, Allow Deny from all Allow from 81.222.144.12  $<$ /Files>

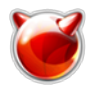

Так же можно запретить или разрешить доступ к определенной группе файлов. Например к файлам с расширением ".key":

<Files "\.(key)\$"> Order Deny, Allow Deny from all Allow from 81.222.144.12  $<$ /Files>

#### Паролирование директорий

**htaccess** можно так же использовать для установки пароля на доступ к определенным папкам, файлам и группам файлов. Приведем рабочий пример, а потом поясним все содержимое:

AuthName "Protected area, need authorization" **AuthType Basic** AuthUserFile /home/t/test/.authfile require valid-user

Данный файл нужно положить в ту директории, на которую мы хотим поставить пароль.

Директива AuthName выводит сообщение при запросе пароля, все сообщение необходимо писать в одну строчку, синтаксис директивы тривиален:

#### AuthName "SEE TEXT"

Директива AuthType выбирает тип аутентификации. Возможны следующие типы: Basic или **Digest.** Второй может не поддерживаться некоторыми браузерами, поэтому пользоваться им не рекомендуется.

AuthType Basic | Digest

AuthUserFile указывает имя файла с паролями для аутентификации пользователей (пароли в этом файле будут шифрованными). Путь к файлу с паролями задается относительно корня веб-сервера. Храните файл с паролями в папке, доступ к которой закрыт для пользователей -(желательно поместить этот файл вне иерархии вашего веб-сайта).

#### Запустив htpasswd без параметров мы увидим:

#### # htpasswd

Usage: htpasswd [-cmdpsD] passwordfile username htpasswd -b[cmdpsD] passwordfile use rname password

htpasswd -n[mdps] username htpasswd -nb[mdps] username password-c Create a new file .- n Don't update file; display results on stdout.- m Force MD5 encryption of the pass word.-d Force CRYPT encryption of the password (default).-p Do not encrypt the passw ord (plaintext).-s Force SHA encryption of the password.-b Use the password from the command line rather than prompting for it.-D Delete the specified user. On Windows,

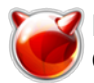

NetWare and TPF systems the '-m' flag is used by default. On all other systems, the ' p' flag will probably not work.

Здесь не будут рассматриваться все параметры этой команды, но вы можете сами прочитать подробности, запустив htpasswd в unix shell или ознакомившись с соответствующей страницей документации по Apache.

Итак, изначально у нас еще нет файла с паролями и нам нужно его создать:

# htpasswd -c authfile test1 New password: Re-type new password Adding password for user test1

Здесь не будут рассматриваться все параметры этой команды, но вы можете сами прочитать подробности, запустив htpasswd в unix shell или ознакомившись с соответствующей страницей документации по Apache.

После выполнения данной операции htpasswd создаст файл passwords, в котором окажется пользователь test1 и его пароль в зашифрованном виде:

 $\#$  cat .authfile test1:zaco1KREiBY8M

А теперь мы хотим добавить еще одного пользователя. Так как файл с паролями у нас уже есть, мы просто не будем использовать ключ '-с':

## # htpasswd .authfile test2

New password: Re-type new password: Adding password for user test2

# cat .authfile ltest1:zaco1KREiBY8M test2:eN3uA6t0kzV1c

Вернемся к описанию директив паролирования директорий. Директива Require определяет пользователей, которые могут получить доступ:

Require USER NAME | valid-user

Указывая valid-user вы разрешаете доступ всем пользователям, перечисленным в файле паролей.

Приведем пример для доступа определенных пользователей из файла с паролями .htpasswd

AuthName "Protected area, need authorization" AuthType Basic AuthUserFile /home/t/test/.authfile require muff alex

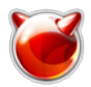

Так же как и с запретом доступа по IP здесь можно использовать расширение <Files> ниже приведены два примера: установки пароля на группу файлов и на один определенный файл.

<Files "passwd.html"> AuthName "Protected area, need authorization" **AuthTvpe Basic** AuthUserFile /home/t/test/.authfile lreauire valid-user  $<$ /Files>

<Files "\.(kev)\$"> AuthName "Protected area, need authorization" AuthType Basic AuthUserFile /home/t/test/.authfile require valid-user  $\langle$ Files>

Следует помнить, что при таком ограничении доступа пароли передаются по каналам связи в открытом виде и при определенных обстоятельствах могут быть перехвачены злоумышленниками. Поэтому в целях безопасности рекомендуется организовывать доступ к закрытым областям веб-сайта через защищенное SSL-соединение.

## Указание опций РНР

Директивы для конфигурирования PHP можно размещать не только в файле php.ini, но также и в конфигурационных файлах Apache для вашего сайта - **.htaccess**. Это позволяет проводить тонкую настройку php для разных директорий.

Для работы с PHP в конфигурационных файлах Apache доступны 4 директивы: php value, php\_flag, php\_admin\_value, php\_admin\_flag, которые отличаются значимостью, типом устанавливаемых значений и местом применения.

Директивы php admin value, php admin flag выставляются только в файле httpd.conf, так что нам они не интересны. По сути данные директивы переопределяют значение остальных директив.

Директивыа php flag служит для установки логических значений директив в php.ini. В то время как директива php\_value служит для установки строковых и числовых значений директив php.ini, т.е. любых типов значений, за исключением логических.

Синтаксис директив очень прост:

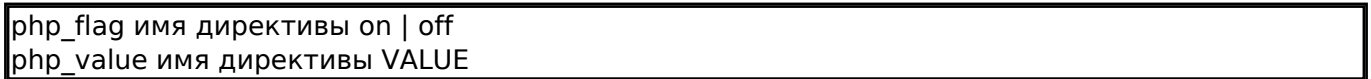

Приведем перечень наиболее часто используемых директив

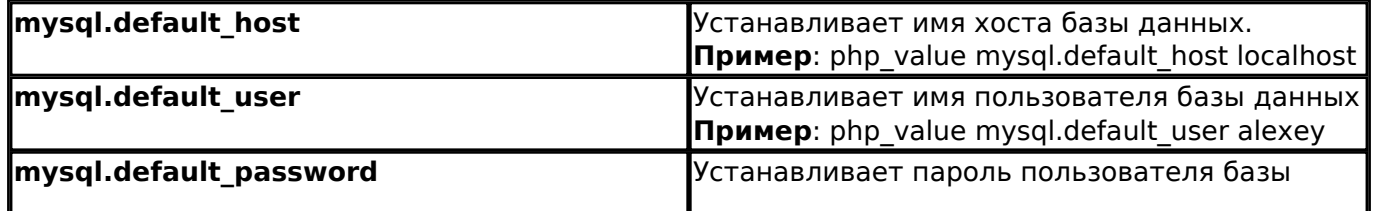

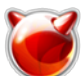

Опубликовано muff.kiev.ua (http://muff.kiev.ua)

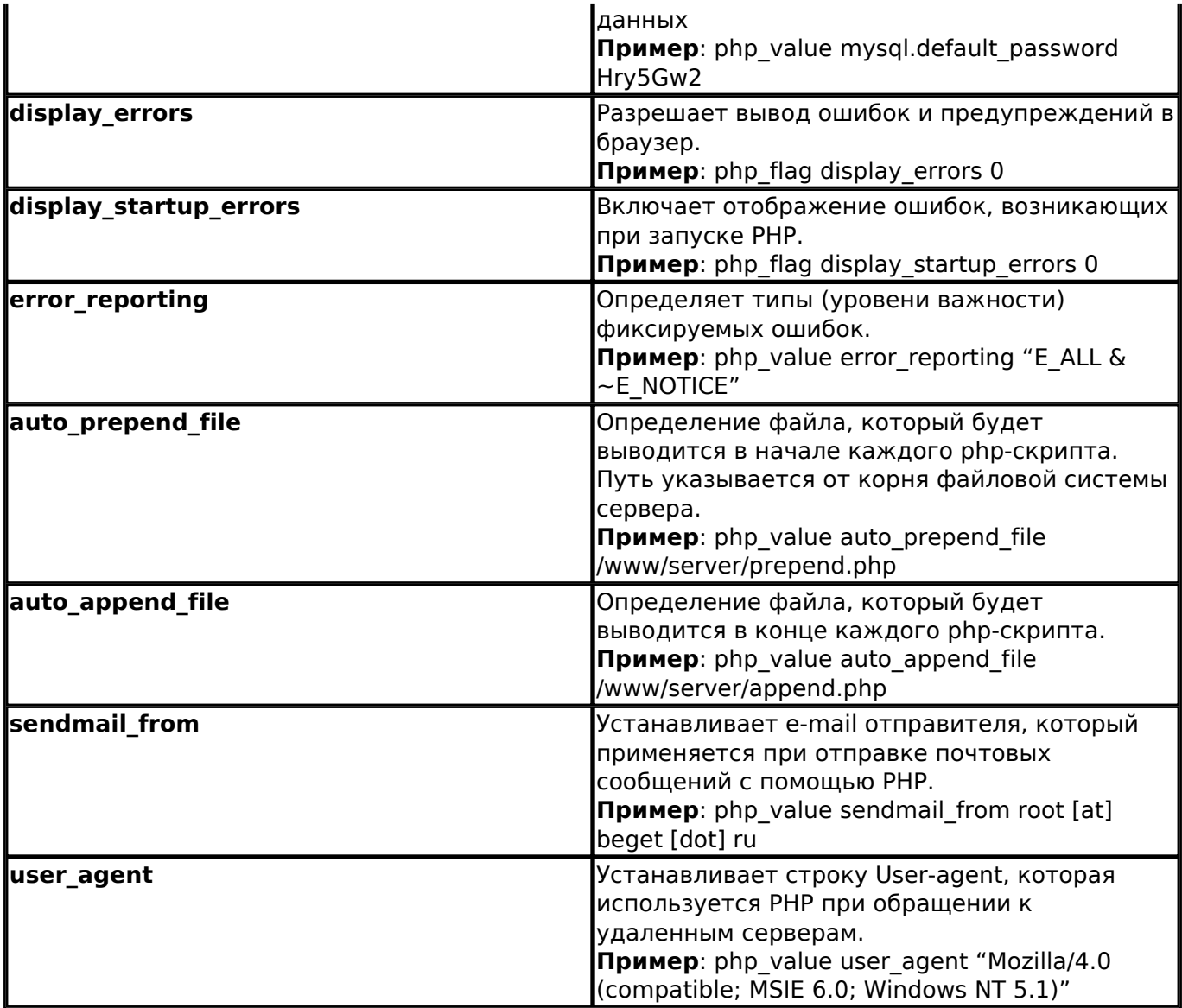

 Например для вывода всех сообщений об ошибках генерируемых **php** в **.htaccess** нужно прописать следующие строки:

php\_flag display\_errors 1 php\_flag display\_startup\_errors 1 php\_value error\_reporting "E\_ALL & ~E\_NOTICE"

Для запрещения выполнения **php** в текущей директории и во всех вложенных необходиомо в **.htaccess** прописать следующие строки:

php\_flag engine off

Использовано материалы:

• [Волшебный файл .htaccess](http://beget.ru/art9.html#simple_redirect) [9]

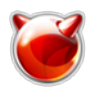

<http://muff.kiev.ua/content/vozmozhnosti-htaccess-sintaksis-i-primery>

# **Ссылки:**

- [1] http://www.site.com/;
- [2] http://www.example.com
- [3] http://www.linux.org
- [4] http://www.linux.org/dist/download\_info.html
- [5] http://bg10.ru/error/404.htm
- [6] http://bg10.ru/error/403.htm
- [7] http://bg10.ru/error/400.htm
- [8] http://bg10.ru/error/500.htm
- [9] http://beget.ru/art9.html#simple\_redirect